# Deliver WebRTC streams to viewers for HLS playback using the Wowza Video REST API

Updated on 03/15/2023 10:22 am PDT

Learn how to use the Wowza Video REST API to deliver WebRTC streams to viewers through a CDN for playback over HLS.

You'll need to choose which workflow you'll use, live stream or transcoder, before you begin this task. See Decide between a live stream or [transcoder](http://www.wowza.com/docs/decide-between-a-live-stream-or-transcoder-workflow) workflow for more information about these workflows.

#### **Before you start**

You should be familiar with the following concepts:

- API authentication methods. We use JSON web tokens for API authentication. See [Authentication](https://www.wowza.com/docs/how-to-use-the-wowza-video-rest-api#authentication) for more information.
- **Environment variables**. We use environment variables for the API version and your JWT in the cURL API request examples in this topic to make it easier for you to copy, paste, and run commands in your Terminal or Command Prompt window. If you don't set environment variables for these values, you'll need to manually enter the correct values in the code samples throughout this tutorial. See Tools for testing the API for [instructions.](https://www.wowza.com/docs/how-to-use-the-wowza-Video-rest-api#tools-for-testing-the-api)

Live stream [workflow](http://www.wowza.com/#live-stream-workflow) [Transcoder](http://www.wowza.com/#transcoder-workflow) workflow

#### **1. Create a live stream**

Create a live stream that receives a WebRTC source by sending aPOST request to the /live\_streams endpoint.

You can use the following sample request, making sure to:

- Set encoder to other\_webrtc.
- Set aspect\_ratio\_height to 1280. Recommended value for WebRTC streams.
- Set aspect\_ratio\_width to 720. Recommended value for WebRTC streams.
- Set broadcast\_location to the region that's closest to your video source.
- Set delivery\_method to push. Wowza Video doesn't support pull or cdn connections for WebRTC.
- Change any values unique to your broadcast, using the API reference documentation as a resource. See the **Endpoint Reference** button below.

**Sample request**

#### Endpoint [Reference](https://api.docs.video.wowza.com/index/current/tag/live_streams/#tag/live_streams/operation/createLiveStream)

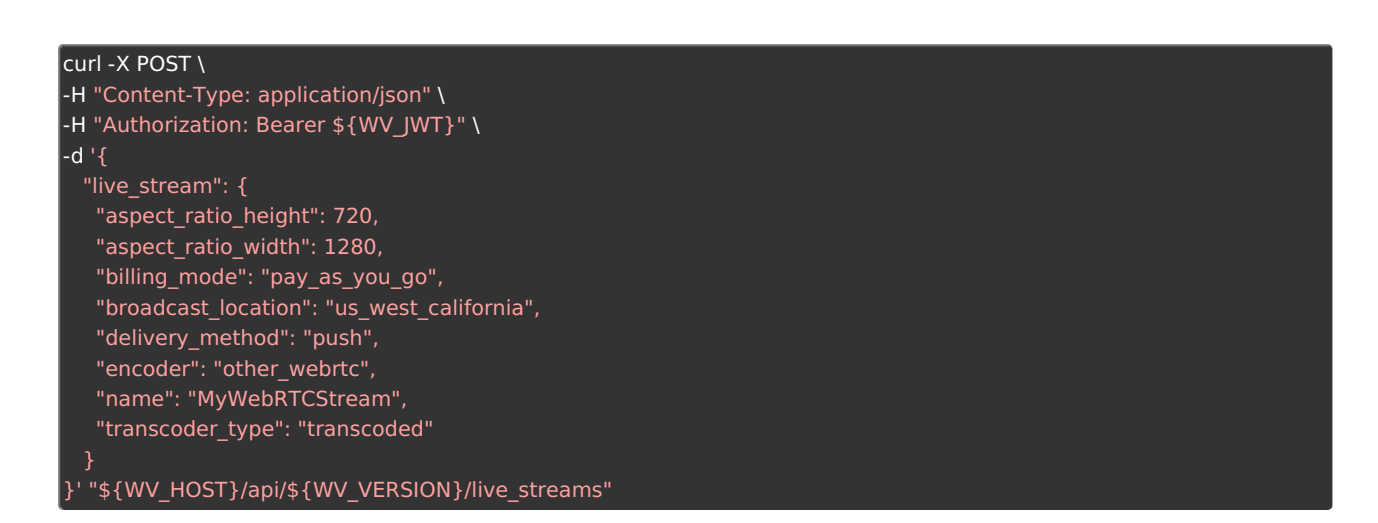

## **Sample response**

The response includes:

- An id for the live stream you'll use in the next step.
- source\_connection\_information you'll use in the next step to configure the WebRTC publish page. o sdp\_url, application\_name, and stream\_name
- A url in the hosted\_page object. You'll give this to your viewers to watch the stream.

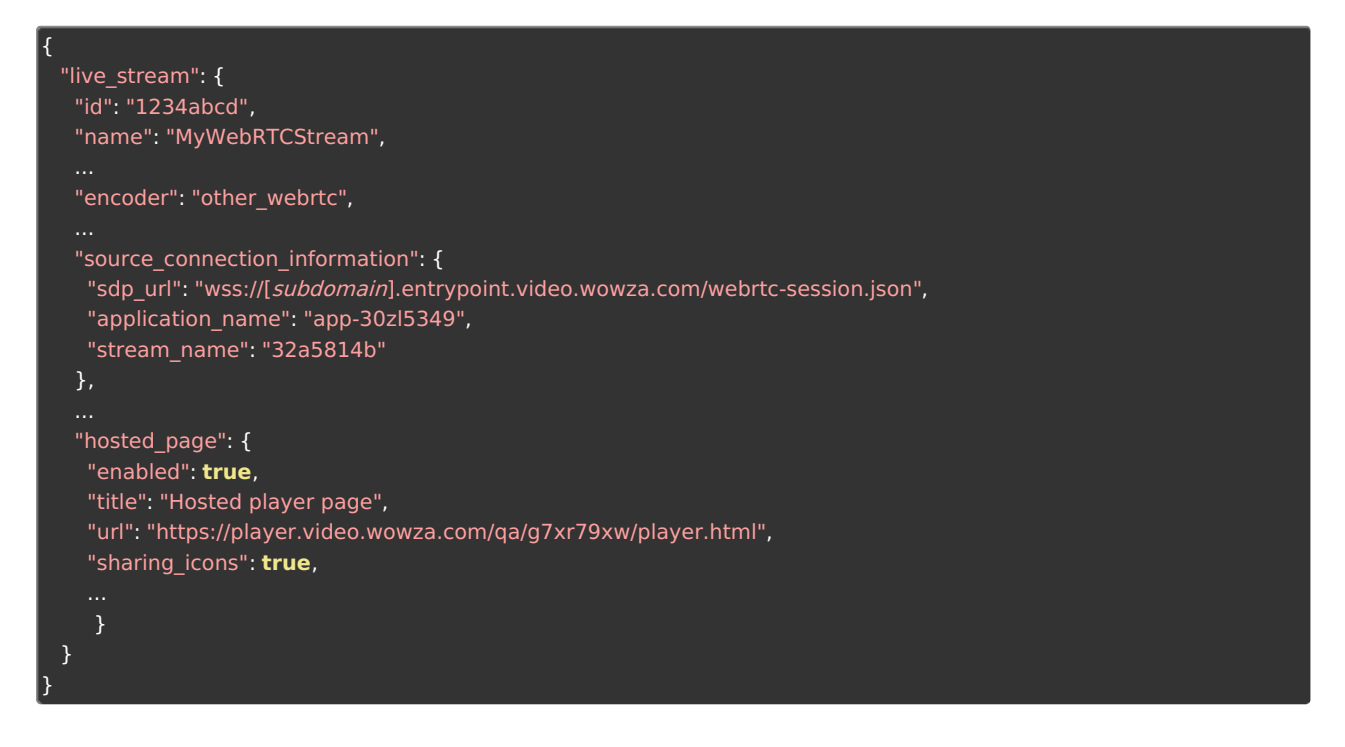

## **2. Start the live stream**

Before you can connect to the stream through the WebRTC publish page in the next step, you need to start the live stream. You'll need the *[live\_stream\_id]returned in step 1.* 

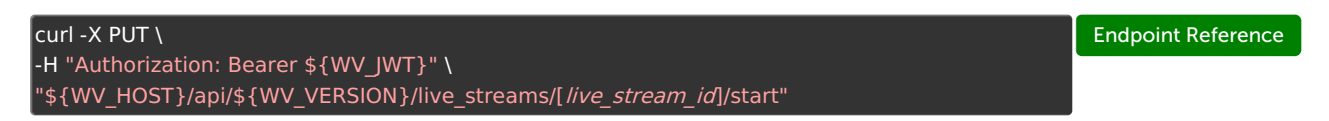

**3. Publish the WebRTC stream**

With the live stream started, you can now configure the WebRTC publish page as the source of the stream.

1. Go to [wowza.com/webrtc/publish](https://www.wowza.com/webrtc/publish) and grant access to your camera and microphone when prompted.

Note: The WebRTC hosted publish page is supported on the latest versions of Chrome and Safari, as well as Edge version 79 and later.

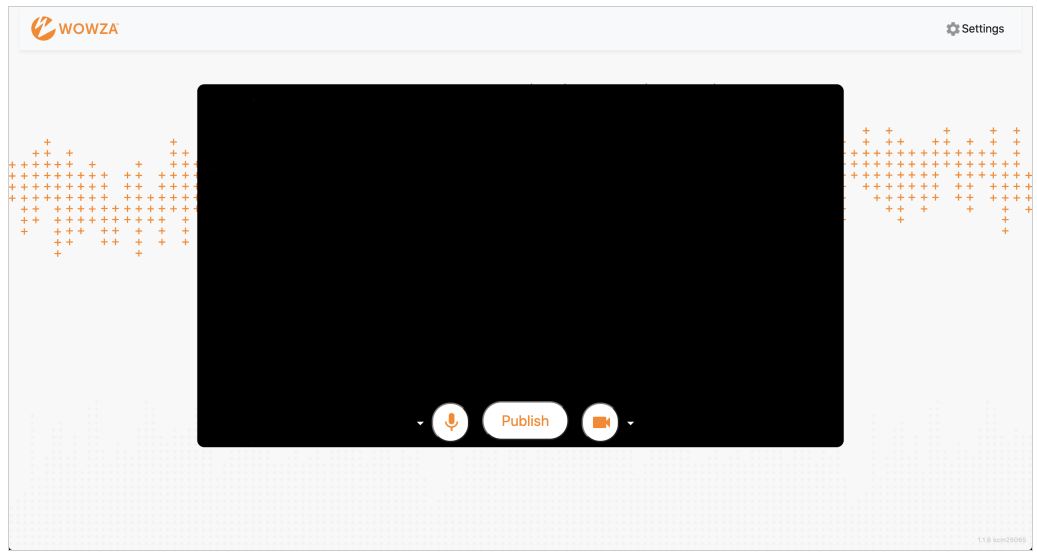

- 2. Click the **Settings** button on the upper-right corner of the page.
- 3. Specify the following settings:
	- o SDP URL The sdp\_url from the WebRTC source\_connection\_information object.
	- © **Application Name** The application\_name from the WebRTC source\_connection\_information object.
	- o Stream Name The stream\_name from the WebRTC source\_connection\_information object.
	- $\circ$  Audio Bitrate You can leave Audio Bitrate set to the default value, 64.
	- $\circ$  Video Bitrate You can leave Video Bitrate set to the default value, 3500.
- 4. Close the **Settings** dialog box to apply your changes.
- 5. To change which microphone to use, click the arrow next to the microphone icon.
- 6. To change the video source, click the arrow next to the video camera icon. To share your screen, select Screen Share.

#### Notes:

- The video source can't be changed after the broadcast is started.
- o Screen share functionality isn't supported on mobile devices or Safari.

## 7. Click Publish.

The stream now has source video that you can view on the WebRTC playback page.

# **4. Play the WebRTC live stream**

You can use the url in the hosted\_page object to test your stream and to give to your viewers so they can watch the live stream.

1. Open the url in the hosted\_page object in a new browser tab.

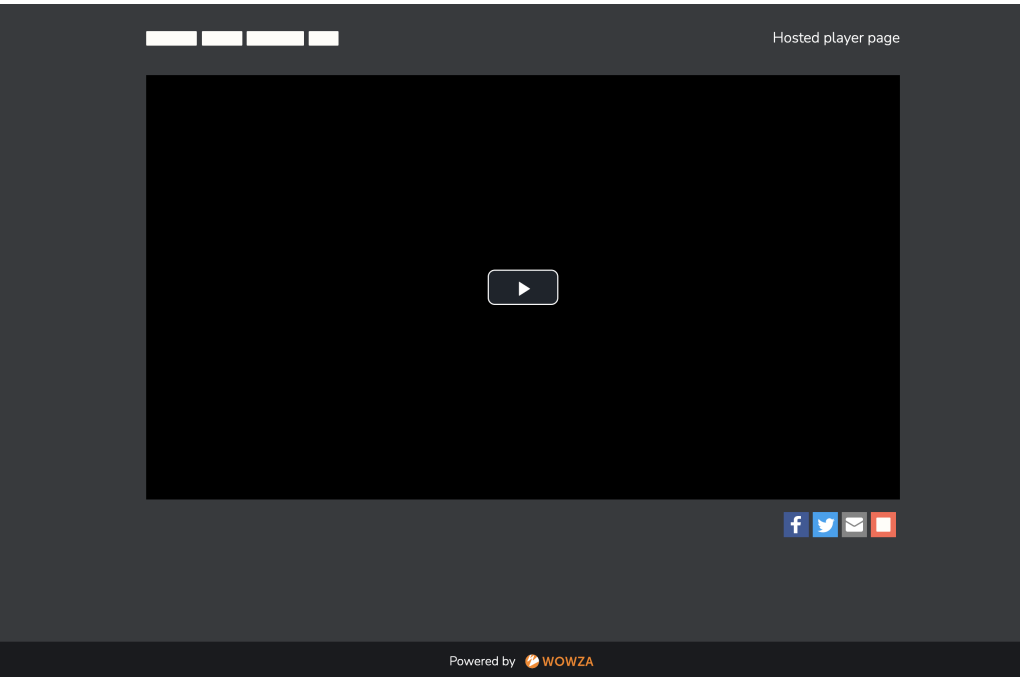

2. Click the Play button.

# **5. Stop the live stream**

To avoid incurring additional billing charges, remember to stop the live stream after the stream broadcast is over.

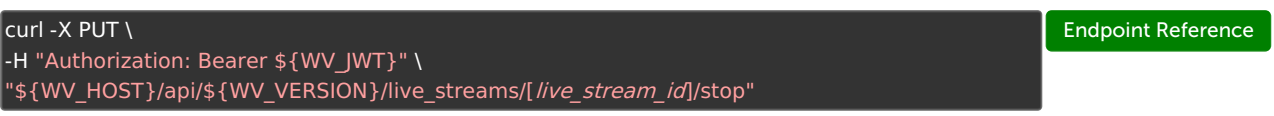

**More resources**

- Wowza Video REST API reference [documentation](http://www.wowza.com/docs/wowza-video-rest-api-reference-documentation)
- WebRTC [workflows](http://www.wowza.com/docs/webrtc-workflows-in-wowza-video) in Wowza Video
- Deliver [WebRTC](http://www.wowza.com/docs/deliver-webrtc-streams-to-viewers-using-the-wowza-video-rest-api) streams to viewers using the Wowza Video REST API